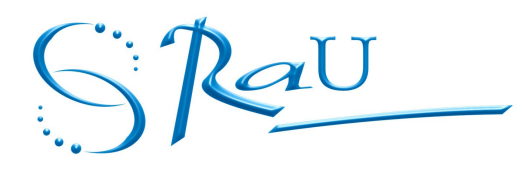

# **Registro de usuarios en el nuevo Sistema de Autenticación Central de la UdelaR.**

## **Objetivo:**

El presente documento tiene por objetivo **presentar a las Secciones Personal** la primera versión de la plataforma que proveerá gradualmente de un **mecanismo de identificación y autenticación centralizada para los sistemas y servicios informáticos de la Universidad de la República.**

Con esta plataforma se pretende lograr que, a través de una cuenta única, el usuario acceda, desde cualquier lugar, a los servicios informáticos de la propia UdelaR y en un futuro a servicios ofrecidos por otras organizaciones.

Este mecanismo de autenticación es el inicio del camino hacia la eliminación de múltiples contraseñas de acceso y procesos de registro, lo cual brinda una mayor facilidad de uso para los usuarios.

## **¿Para qué sistemas y servicios informáticos se requerirá contar con este usuario?**

En lo inmediato, el usuario generado en el Sistema de Autenticación Central de la UdelaR se requerirá:

- Para realizar el censo de funcionarios de la UdelaR 2015 en [https://censo2015.udelar.edu.uy](https://censo215.udelar.edu.uy/)
- Para acceder a la consulta del recibo de sueldo y comprobante de IRPF en [https://map.udelar.edu.uy](https://www.map.udelar.edu.uy/)
- Para acceder a futuros servicios que la Universidad pondrá a disposición centralmente y que comenzarán a utilizar este mecanismo de autenticación (solicitud de certificaciones médicas, EduRoam, etc.)
- Para acceder en un futuro a recursos de otras instituciones, lo cual se dará en el marco de una federación de identidades academicas a nivel nacional e internacional.

## **REGISTRO DE USUARIOS EN EL NUEVO SISTEMA.**

El sistema central de autenticación posee una base de datos donde se almacena la información de identidad de los usuarios. Llamamos registro de usuario, al proceso de ingresar la información de identidad del usuario en esta base de datos. Para simplificar este registro, se ha desarrollado el "Modulo de gestión de usuarios" (MGU) [https://usuarios.udelar.edu.uy](https://usuarios.udelar.edu.uy/) El MGU permite minimizar el trabajo de ingreso de datos, ya que se comunica con SIAP, y toma desde allí los datos de los usuarios.

El funcionario (docente, no docente, becario o pasante) debe concurrir a Sección Personal, y solicitar el registro de su usuario. El funcionario de Sección Personal, ingresará el número de documento del usuario en el MGU, y se generará un código de activación, que se le entregará al usuario en una constancia (PDF), junto con las condiciones de uso que deberá firmar. Posteriormente el usuario debe hacer un proceso de activación de su cuenta.

## **La importancia del registro del usuario y entrega del código de activación:**

El acto de registro del usuario y entrega del código de activación generados por el MGU se convierte en un hecho de gran importancia y trascendente que requiere rigurosidad, transparencia, y posibilidad de auditoría.

Al entregar un usuario y codigo de activación, el usuario podrá acceder a sistemas y servicios informáticos, en principio de la Universidad y en un futuro de otras organizaciones nacionales e internacionales que estarán confiando en nuestros mecanismos de verificación de identidad. **Es fundamental tener garantías de que el usuario es quien dice ser.** Por este motivo, en el registro inicial de usuario en Sección Personal, es crítico hacer una correcta verificación de que la persona es quien dice ser. Para esto, el registro de usuario deberá realizarse en forma presencial, presentando el documento que figura en SIAP.

Este proceso deberá ser ejecutado con formalidad y rigurosidad, permitiendo su trazabilidad y auditoría. De esta manera se brindan garantías sobre la identidad de un usuario en el Sistema de Autenticación.

## **¿Dónde se entrega el usuario y el código de activación para funcionarios de la Udelar?**

El usuario y código de activación central de la Udelar para los funcionarios no docentes, docentes, becarios y pasantes se entregará en la **Sección Personal** del Servicio Universitario donde el funcionario realizó la toma de posesión de alguno de sus cargos vigentes. Si el funcionario tiene un cargo por ejemplo en la Facultad de Humanidades y otro en la Facultad de Ciencias Sociales, alcanza con que realice una sola solicitud en alguna de ellas.

Si el funcionario trabaja en el Interior pero su cargo corresponde a un servicio universitario de Montevideo podrá realizar la solicitud en el centro del interior más cercano que posea acceso al SIAP (Sistema Integral de Administración de Personal) .

En este caso si se requiere modificación en SIAP de alguno de los datos del funcionario, la Sección Personal del Centro del Interior deberá comunicarse con la Sección Personal del servicio correspondiente quién será la encargada y responsable de dicha modificación en SIAP.

## **¿Cuáles son los requisitos para la entrega del usuario y código de activación?**

La entrega del usuario y código de activación para los funcionarios no docentes, docentes, becarios y pasantes se realiza en forma presencial en la Sección Personal presentando el documento que figura en el Sistema de Administración de Personal (SIAP) ya que el Módulo de Gestión de Usuarios toma información automáticamente de dicho sistema.

### **¿Qué procedimiento debe seguir la Sección Personal para entregar el usuario y código de activación si el funcionario se encuentra en el exterior?**

El siguiente procedimiento deberá aplicarse únicamente para aquellos casos en los cuales el funcionario se encuentra en el exterior por motivos de trabajo vinculados con sus funciones dentro de la UdelaR.

**1.-** El funcionario que se encuentra en el exterior deberá iniciar la solicitud enviando un correo electrónico a la Sección Personal de su servicio. Este correo electrónico deberá ser enviado desde la casilla de correo del funcionario registrada en el SIAP **(\*)** solicitando el usuario y código de activación.

**2.-** La Sección Personal responderá enviando un formulario especial (sin código de activación) que deberá ser completado y firmado manualmente por el funcionario. Este formulario especial estará disponible en el sistema y contiene los siguientes datos a ser completados por el funcionario: documento, nombres, apellidos, fecha de nacimiento, credencial, escalafón, grado,

domicilio en Uruguay, teléfono de contacto en Uruguay y en el exterior, etc.

**3.-** El funcionario deberá responder el correo electrónico adjuntando el formulario (escaneado o fotografiado) con los datos completos y firmado (también puede ser por fax).

**4.-** La Sección Personal verificará la información recibida y si concluye que la misma es correcta, responderá enviando por correo electrónico al funcionario el documento generado por el Módulo de Gestión de Usuarios que contiene su código de activación.

**(\*)** En el caso de que el funcionario escriba desde una casilla de correo distinta a la registrada en SIAP, la Sección Personal deberá solicitarle que otro funcionario de la institución (un grado superior) envíe un correo a la Sección Personal avalando que esa es su nueva dirección de correo. De esta manera se tendrá una confianza mayor de que el funcionario que realiza el contacto es quién dice ser.

En este caso la Sección Personal además deberá actualizar esta información en SIAP.

## **¿Qué documentación debe conservar la Sección Personal del proceso de entrega de usuario y código de activación?**

El sistema emite un formulario de entrega con dos vías:

- Una vìa para el funcionario, con el código de activación e instrucciones de acceso.
- Otra vía con aceptación de condiciones de uso que deberá ser firmada por el funcionario y que quedará en poder de la Sección Personal. Esta última vía es la que la Sección Personal deberá conservar como comprobante del proceso de registro.

En el caso de entregas realizadas para funcionarios en el exterior la Sección Personal deberá conservar todos los correos que dieron origen a dicha entrega y el formulario firmado que el funcionario enviará durante el proceso de registro.

### **¿Qué datos debe verificar la Sección Personal y corregir en el SIAP para que la entrega del usuario y código de activación sea correcta?**

Podrán solicitar usuario y código de activación en la Sección Personal aquellos funcionarios que tengan una designación vigente en los últimos 4 meses.

El Módulo de Gestión de Usuarios toma el correo electrónico y el número de celular registrados en SIAP (el correo electrónico es obligatorio, y el celular es recomendado pero no obligatorio). Por tanto deberá chequearse que esta información esté completa y actualizada al momento de entrega del usuario y código de activación.

### **¿Qué procedimiento seguir si el funcionario no utiliza correo electrónico y por tanto no puede proporcionar uno?**

Se considera deseable que el funcionario posea una dirección de correo electrónico, y lo recomendable sería asignar una dirección en la institución. De todas formas se contempla la posibilidad (muy excepcional) de registrar un usuario sin dirección de correo. En estos casos la Sección Personal procederá a:

**1.-** Realizar el registro en el Módulo de Gestión de Usuarios. En este caso dejará vacío el campo de correo electrónico.

**2.-** Emitirá normalmente las dos vías y entregará la vía al funcionario con el código de activación y guardará la vía firmada.

**3.-** Para que el funcionario pueda acceder a la autenticación, la Sección Personal deberá enviar un correo electrónico desde la cuenta de Sección Personal a [mesadeayuda@seciu.edu.uy](mailto:mesadeayuda@seciu.edu.uy) solicitando la activación manual de la cuenta del funcionario.

Esta acción transformará el código de activación en la contraseña para ese funcionario.

## **¿Cómo se activa un usuario?**

**SistemaAutenticacionCentralUsuarioslUdelar v1.1.odt 3 de 5**

Con el código entregado el funcionario deberá ingresar a la dirección que figura en la vía que se le entregó en la Sección Personal: [https://login.udelar.edu.uy](https://login.udelar.edu.uy/)

**1)** Allí ingresará su documento en el siguiente formato:

- Si es Cédula de Identidad ingresará los dígitos incluido el dígito verificador. Se ingresará sin puntos ni guiones.
- Si es un Documento Extranjero lo ingresará con el formato XX-YY-NRO, donde:
	- XX: corresponde a las dos letras del país del documento
	- YY: podrá ser PA (Pasaporte), DO (Documento de Identidad), OT (Otro)
	- NRO: es el número del documento

Ejemplo: Pasaporte Venezolano Nro BA3456 se representa: VE-PA-BA3456

**2)** Ingresará el código de activación proporcionado por la Sección Personal y automáticamente el sistema le enviará un correo a la dirección de correo que fue verificada durante la generación del mismo en la Sección Personal.

**3)** El funcionario deberá ingresar a su correo y haciendo un click en el link que le fuera enviado activará su cuenta.

**4)** Allí el sistema le solicitará que genere su contraseña. (Ver reglas para generar una contraseña)

**5)** El sistema le solicitará que responda las preguntas para recuperación de contraseña. Las respuestas a estas preguntas serán necesarias para la recuperación de la contraseña en caso de olvido.

## **¿Cómo proceder si el funcionario no recibe el correo con el link para activar su cuenta?**

El funcionario se comunicará con la Sección Personal indicando que no recibe el correo con el link para activar su cuenta.

En ese caso la Sección Personal verificará que la dirección de correo indicada por el funcionario sea la que se encuentra en el SIAP y que fuera utilizada en la generación del código de activación.

En caso de que no coincida deberá registrar la dirección correcta en SIAP, y volver a buscar al usuario en el MGU, con lo cual se registrará automáticamente la nueva dirección de correo. Luego el usuario puede volver a intentar activar su cuenta.

En caso de que este mecanismo no funcione, Sección Personal deberá contactarse con la Mesa de Ayuda de SeCIU [\(mesadeayuda@seciu.edu.uy\)](mailto:mesadeayuda@seciu.edu.uy)

## **¿Cómo proceder si el funcionario extravía su código de activación?**

El funcionario deberá concurrir nuevamente a la Sección Personal y realizar un nuevo procedimiento de solicitud de código de activación.

#### **¿Qué procedimiento debe seguir el funcionario si se olvida la contraseña?**

El funcionario deberá ingresar a: [https://login.udelar.edu.uy](https://login.udelar.edu.uy/) y allí deberá acceder a "Olvido de Contraseña".

## **¿Qué reglas debe cumplir la contraseña generada por el funcionario?**

Deberá tener al menos 10 caracteres, y deberá incluir en forma obligatoria letras, números y símbolos.

La misma caducará a los 180 días. Unos dias antes el sistema recordará al usuario del próximo vencimiento de la contraseña. Una vez expirada, el sistema le dejará ingresar hasta 3 veces , recordándole que deberá cambiar la contraseña.

### **¿A dónde deberá dirigirse un funcionario que tiene problemas con la Activación o Autenticación?**

El funcionario se dirigirá a la Sección Personal de su servicio, quien dependiendo del problema podrá dar solución directamente o se contactará con SeCIU a través de la Mesa de Ayuda

## **Contacto:**

**Mesa de Ayuda de SeCIU:** Horario: de 8:00 hs a 18:00 hs correo electrónico: [mesadeayuda@seciu.edu.uy](mailto:mesadeayuda@seciu.edu.uy) Tel. 2408 39 01/02 int. 110